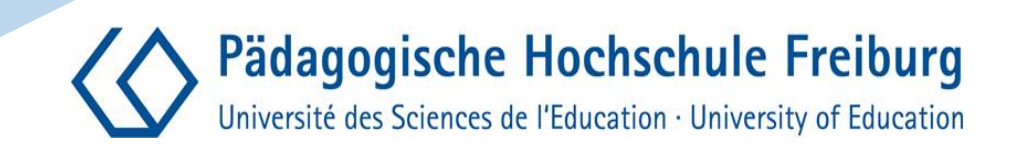

# **Umgang mit Ekeltieren**

**Pädagogische Hochschule Freiburg** 

**Alexandra Silva - Asem Butt - Lars Kirschbaum - Kevin Kimmig**

## **Übersicht**

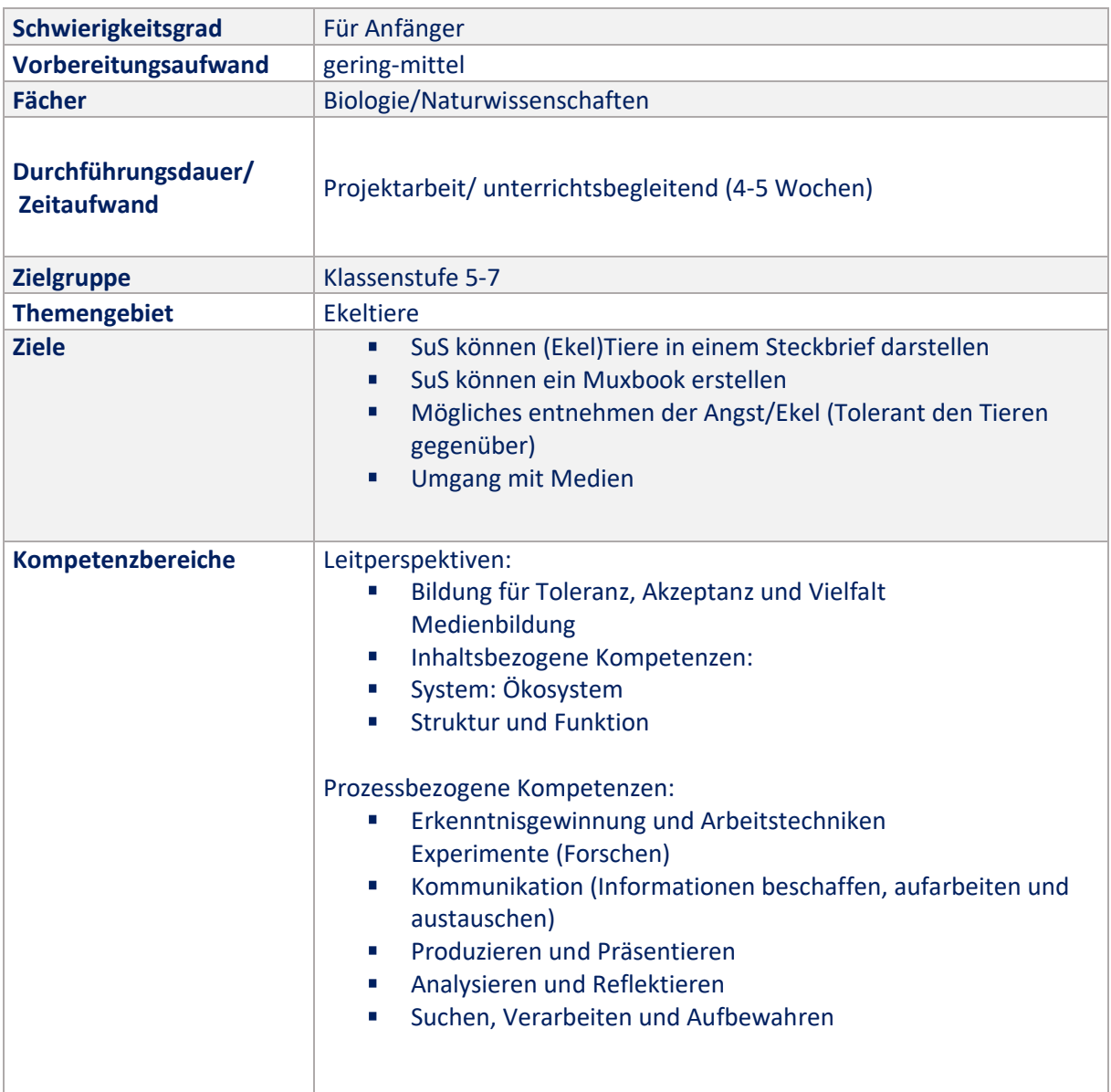

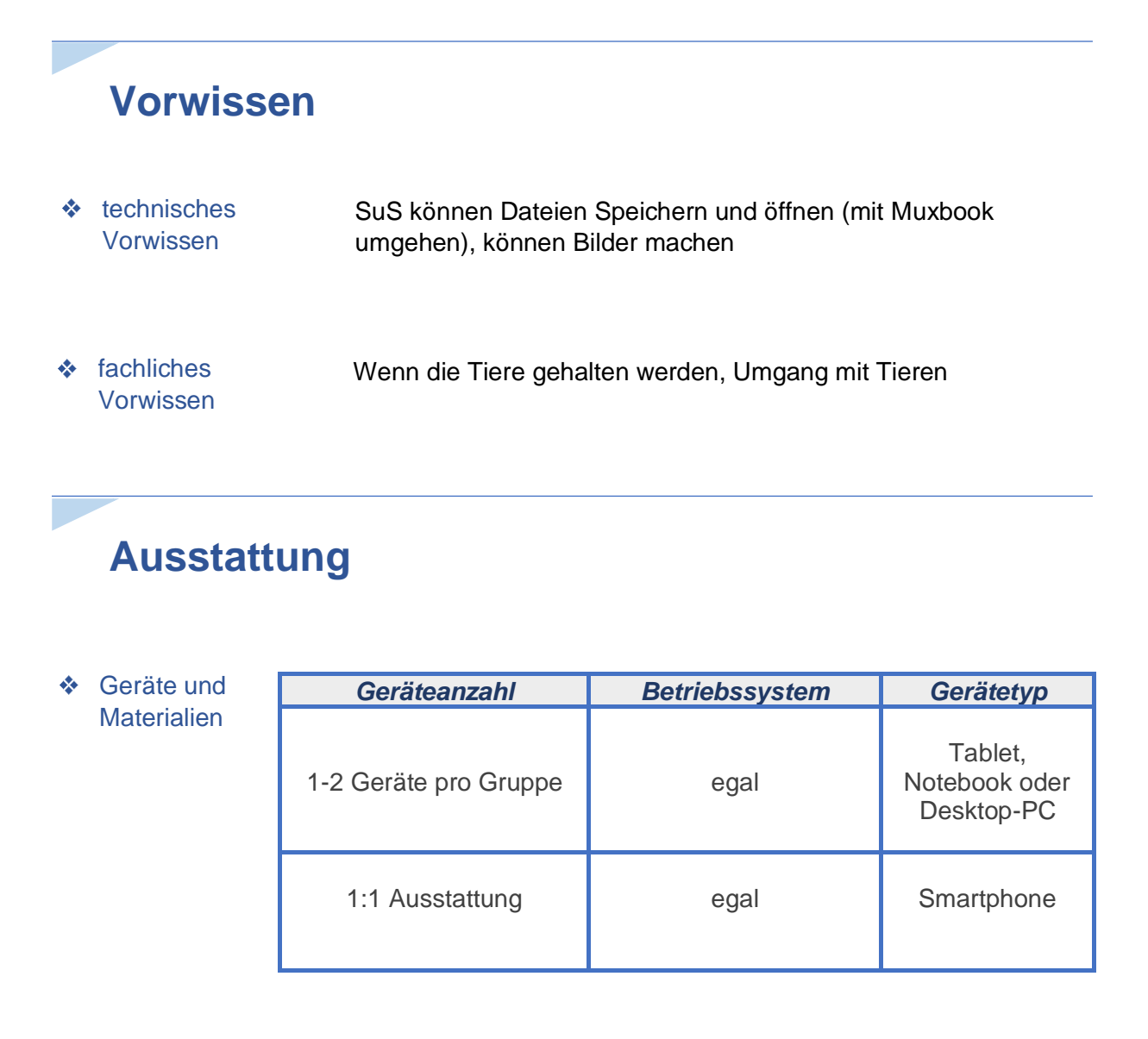

#### ❖ Software

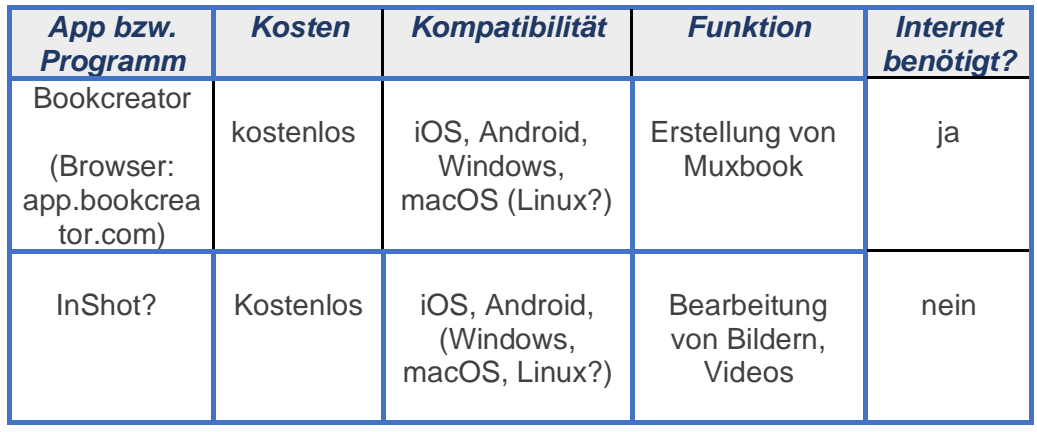

### **Einsatz im Unterricht**

#### Wie geht das?

#### 1. Muxbook kennen lernen

In der ersten Stunde wird erst einmal dafür gesorgt, dass alle SuS ein Tablet, Notebook oder ein Computer zur Verfügung haben. Nun sollen die SuS den Bookcreator kennenlernen. Die Lehrperson zeigt den SuS dazu was alles mit dem Bookcreator gemacht werden kann und wie ein mögliches Produkt aussehen kann.

#### 2. Ideen sammeln

Nach der kennenlernstunde werden die SuS dazu aufgefordert, Tiere, die sie ekelig finden zu notieren (bis zu 15 min). Die Tiere werden anschließend an der Tafel gesammelt.

#### 3. Ideen ausbauen

Es werden Gruppen gebildet (Gruppengröße: 3-4), die ein Tier bearbeiten (es ist in Ordnung, wenn sich mehrere Gruppen mit dem gleichen Tier beschäftigen).

#### 4. Die Geschichte für das MuxBook schreiben (Story-Skript)

Nachdem die SuS sich für ein Ekel Tier entschieden haben, sollen sie Kurzgeschichten über ihre Erfahrungen mit diesen scheiben (auch warum sie diese Tiere als Ekelig empfinden, wenn möglich).

#### 5. Forschen, Erfahren und Lernen

Nun sollen sich die SuS Informieren (Grundlegendes (Steckbrief) aber auch besondere Eigenschaften) (Mögliche Struktur in unserem Muxbook):

#### Im Internet:

- 1) Biologie Schule: [http://www.biologie-schule.de](http://www.biologie-schule.de/)
- 2) Biologie Seite: <https://www.biologie-seite.de/Biologie>
- 3) YoutubeKids
- 4) Wikipedia ….

Wenn das Tier in der Natur auffindbar ist, besteht die Möglichkeit es zu suchen und in Beobachtung erforschen.

Unsere gewählten Eigenschaften des Regenwurms:

- **Steckbrief**
- **Regeneration**
- **Fortbewegung**
- **Bodeneigenschaften**

#### 6. Erstellen einer digitale Materialkiste

Alle bisher gesammelten Medien (Fotos, Videos, Audio…) werden gesichtet, ausgewählt und bearbeitet.

#### 7. MuxBook-Plan erstellen (Storyboard)

Zur Strukturierung der Digital Story wird ein Storyboard erstellt. Hier planen die Kinder tabellarisch den Aufbau, den Inhalt und die multimediale Darstellung ihrer Geschichten.

#### 8. Alles in einem MuxBook zusammenführen

Als Beispiel für ein MuxBook dient den Kindern das E-Book (siehe unten). Besprechen Sie mit den Kindern, wie eine übersichtliche Seite gestaltet werden kann. Entsprechend des MuxBook-Plans gestalten die Gruppen ihre Doppelseiten. Die Geschichte kann auch an dieser Stelle des Projektes eingesprochen und Zeichnungen direkt in BookCreator angefertigt werden.

#### 9. Feedback und Überarbeitung

Die Gruppen stellen sich ihre Arbeiten gegenseitig vor und geben sich kritisches Feedback. In einem zweiten Schritt reflektieren die Kinder ihre eigene Leistung und diskutieren über mögliche Verbesserungsmöglichkeiten. Wir empfehlen den Kindern ausreichend Zeit zum Überarbeiten des Buches anzubieten.

#### 10. MuxBook teilen

Die einzelnen Bücher in der Bibliothek können nun von Ihnen zu einem Buch zusammengeführt werden. Die Digital Stories können nun online veröffentlicht und mit Familie und Freunden geteilt, sowie auf die Homepage der Schule veröffentlicht werden.

Wie kann ich das in meinen **Unterricht** übertragen? Leitperspektiven: Bildung für Toleranz, Akzeptanz und Vielfalt  $\rightarrow$ Kennenlernen und wertschätzen verschiedener Ekeltiere - Faszination und Interesse über kennenlernen dieser fördern

> Medienbildung  $\rightarrow$  Medienkompetenz fördern durch Arbeit mit E-Books

#### Inhaltsbezogene Kompetenzen:

- **System: Ökosystem** 
	- o Lebensraum und Ökologische Wichtigkeit und Nutzen des Regenwurms kennenlernen
- **Struktur und Funktion** 
	- o Organe, und Anatomie des Regenwurms kennen
		- Strukturen des Regenwurmes und deren Funktion daraus kennenlernen

#### Prozessbezogene Kompetenzen:

- Experimente (Forschen) a.
	- o Experimente mit dem Regenwurm durchführen und kennenlernen
	- o Eigene Experimente mit eigenen Ekel Tieren planen
- Kommunikation (Informationen beschaffen, aufarbeiten und austauschen)
	- o Über Regenwurm und eigene Ekeltiere recherchieren
	- o Gegenseitige Recherchen in den einzelnen Gruppen Austauschen
	- o Innerhalb der Gruppe kollaborativ und kommunikativ arbeiten
- Produzieren und Präsentieren **Contract** 
	- o Produktion und Präsentation des eigenen E-Books
- Analysieren und Reflektieren
	- o Eigene Erfahrungen mit dem eigenen Ekeltier reflektieren
- Suchen, Verarbeiten und Aufbewahren
	- o Informationen suchen, neue Informationen verarbeiten
	- o E-Books aufbewahren

#### ❖ Was muss ich beachten?

- **The Co** Bilder für die Muxbooks müssen Lizenzfrei sein. Mögliche Quellen: <https://pixabay.com/de/> [https://unsplash.com/'](https://unsplash.com/)' oder Bilder oder Grafiken verändern (z.B.mit InShot)
- **Möglichst YouTube Kids verwenden (allgemein** Verlinkung altersgerecht halten)
- **Falls Vorwissen notwendig ist, muss dies zuvor** aufgebaut werden
- SuS selbst aktiv werden lassen (fordern des Forschersinns)
- **An Lehrplan orientieren** Lernen mit allen Sinnen um Stärken des MuxBooks zu nutzen (Auditiver, visueller Kanal)

## **Material für den Unterricht**

MuxBook:

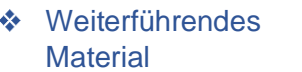

[https://app.bookcreator.com/library/-](https://app.bookcreator.com/library/-M6X2SpJi8tLJJchDsSo/SUXSOoQkPScG86zOUeZSe8n1lDD2/PykrUA9XTHi-JDwXYtztyg/bfS68L64QN2C4HYa6rdFOg) [M6X2SpJi8tLJJchDsSo/SUXSOoQkPScG86zOUeZSe8n1lDD2/](https://app.bookcreator.com/library/-M6X2SpJi8tLJJchDsSo/SUXSOoQkPScG86zOUeZSe8n1lDD2/PykrUA9XTHi-JDwXYtztyg/bfS68L64QN2C4HYa6rdFOg) [PykrUA9XTHi-JDwXYtztyg/bfS68L64QN2C4HYa6rdFOg](https://app.bookcreator.com/library/-M6X2SpJi8tLJJchDsSo/SUXSOoQkPScG86zOUeZSe8n1lDD2/PykrUA9XTHi-JDwXYtztyg/bfS68L64QN2C4HYa6rdFOg)

Die Materialien die man für den Unterricht braucht sind: Tablets, Smartphones oder Laptops um die App "BookCreator" und möglicherweise auch eine Foto- und Videobearbeitungsapp (z.B. "InShot") installieren und benutzen zu können. Außerdem benötigt man eine stabile Internetverbindung.

Im Idealfall können die SuS einige Tiere in ihrem Garten finden und für diese dann sorgen und sie untersuchen.

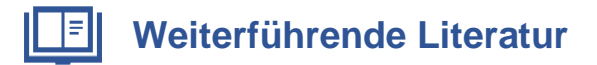

Manuela Dräger & Helmut Vogt: *Von Angst und Ekel zu Interesse;* Erkenntnisweg Biologiedidaktik 6, 133-149

Irion T. (2016) *Digitale Medienbildung in der Grundschule – Primarstufenspezifische und medienpädagogische Anforderungen*, in: Peschel, Markus/Irion, Thomas (Hg): Neue Medien in der Grundschule 2.0. Grundlagen – Konzepte – Perspektiven, Frankfurt: Grundschulverband e.V., 16–32. Verfügbar unter: https://phsg.bszbw.de/frontdoor/deliver/index/docId/60/file/Irion\_2016\_Digitale\_Medienbildung\_in\_der\_Gr undschule.pdf ,aufgerufen am 08.02.2021

Eickelmann B.; Gerick J. (2020) *Lernen mit digitalen Medien. Zielsetzungen in Zeiten von Corona und unter besonderer Berücksichtigung von sozialen Ungleichheiten* - In: Fickermann, Detlef [Hrsg.]; Edelstein, Benjamin [Hrsg.]: "Langsam vermisse ich die Schule ...". Schule während und nach der Corona-Pandemie. Münster ; New York : Waxmann 2020, S. 153-162 - URN: urn:nbn:de:0111-pedocs-202351 – Verfügbar unter: <http://dx.doi.org/10.31244/9783830992318.09> aufgerufen am 08.02.2021

Danzer A. M., Danzer N., Felfe de Ormeno C., Spieß C. K, Wiederhold S, Woessmann L. (2020) *Bildung ermöglichen! Unterricht und frühkindliches Lernen trotz teilgeschlossener Schulen und Kitas*, Bildungsökonomischer Aufruf verfügbar unter: https://www.ifo.de/DocDL/2020\_05\_04\_Wößmann\_et\_al.pdf , aufgerufen am 31.01.2020.